## **DIPFIT** and model co-registration

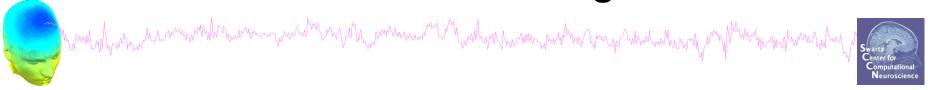

- 1. Co-register electrodes with model
- 2. Autofit, plot dipoles, fine fit
- 3. 3D headplot co-registration

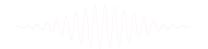

## Finding dipole locations using DIPFIT in EEGLAB

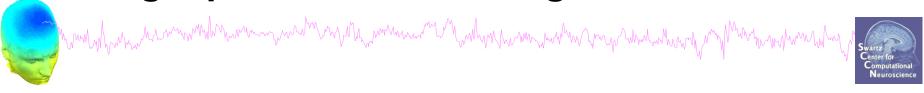

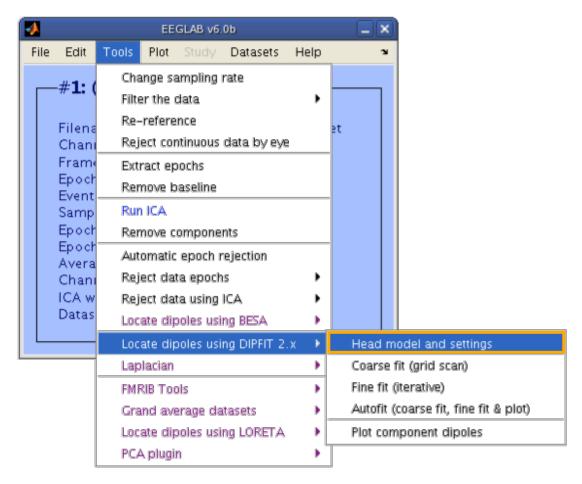

-----

# Co-register to model

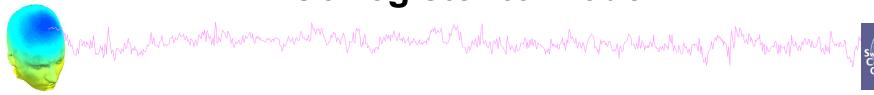

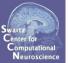

| <b>→</b> |                                                                                                    | Dipole fit settings - pop_dipfit_settings()                                                                                                    |                                                          |                           |  |
|----------|----------------------------------------------------------------------------------------------------|----------------------------------------------------------------------------------------------------|----------------------------------------------------------|---------------------------|--|
|          | Spherical Four-Shell (BESA)  Head model (click to select)  Spherical Four-Shell (BESA)  Boundary Element Model (MNI)  CTF MEG  Custom model files              |                                                                                                    |                                                          |                           |  |
|          | Head model file Ourput coordinates MRI file Model template channel locations file Co-register chan, locs, with head model Channels to omit from dipole fitting | glab/plugins/dipfit2.2/standard_BEM/standard_vol.mat MNI   lab/plugins/dipfit2.2/standard_BEM/standard_mri.mat   lugins/dipfit2.2/standard_BEM/elec/standard_1005.elc | Browse Click to select Browse Browse Manual Co-Reg. List | Help Help Help No Co-Reg. |  |
|          | Note: For EEG, check that the channel location (To do this: 'Set head radius' to about 85 in the Cancel Cancel                                                 |                                                                                                    | Ok                                                       |                           |  |

------

#### Co-register to model, cont'd

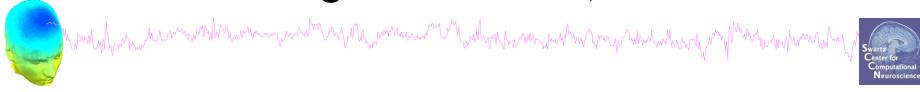

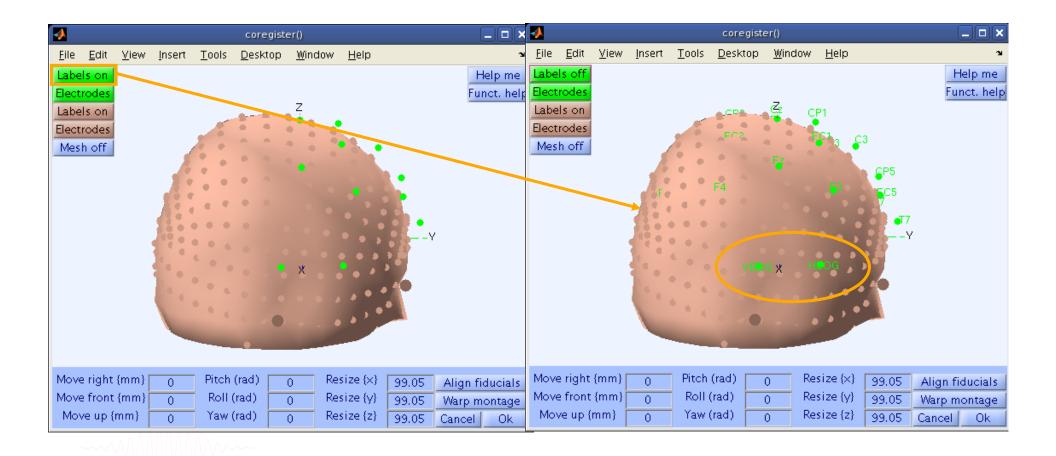

## Perform translation of electrode positions

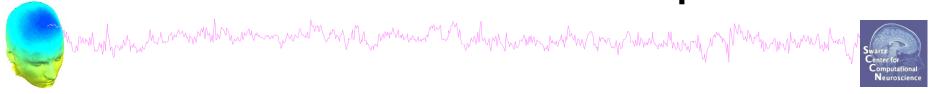

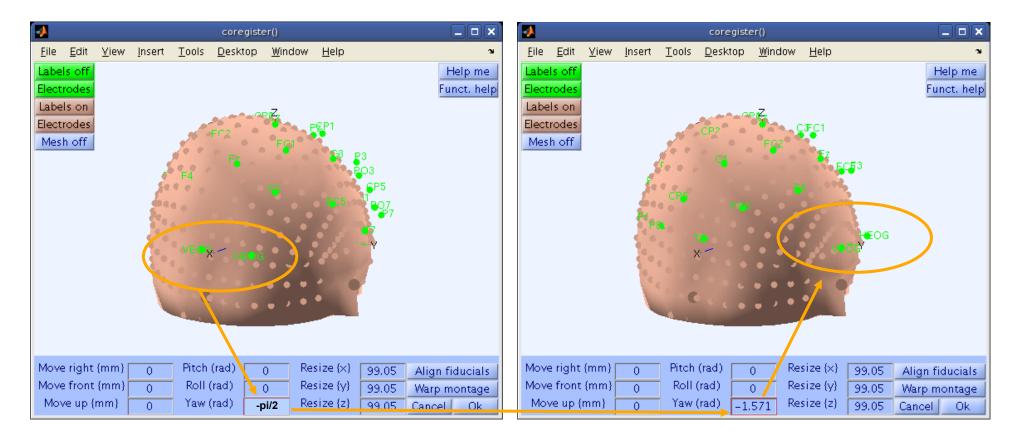

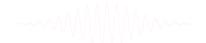

Perform translation of electrode positions

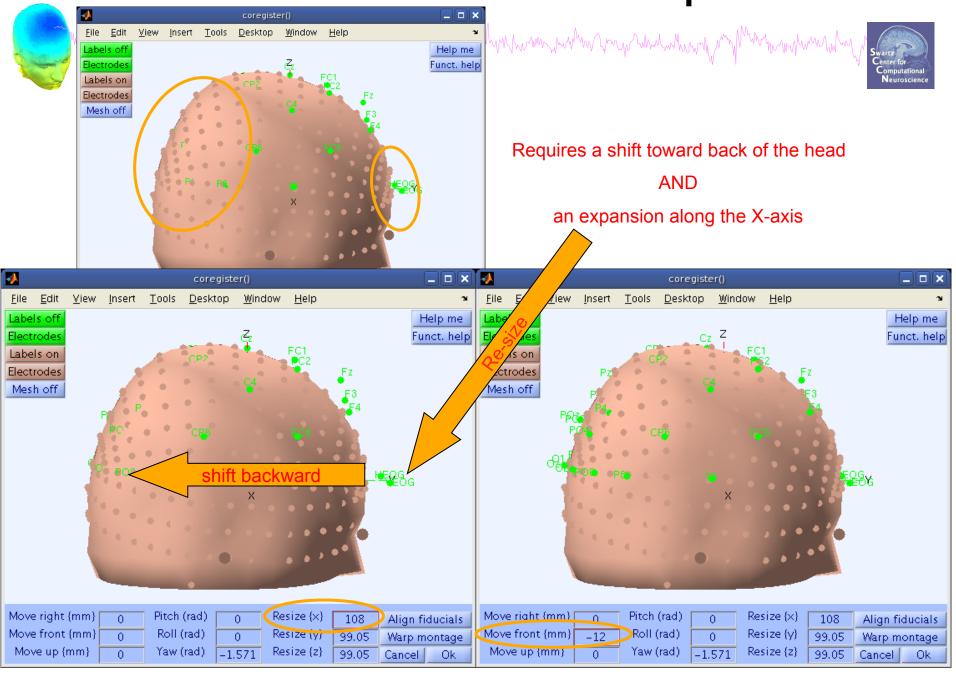

## Perform translation of electrode positions

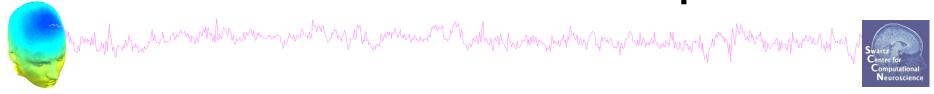

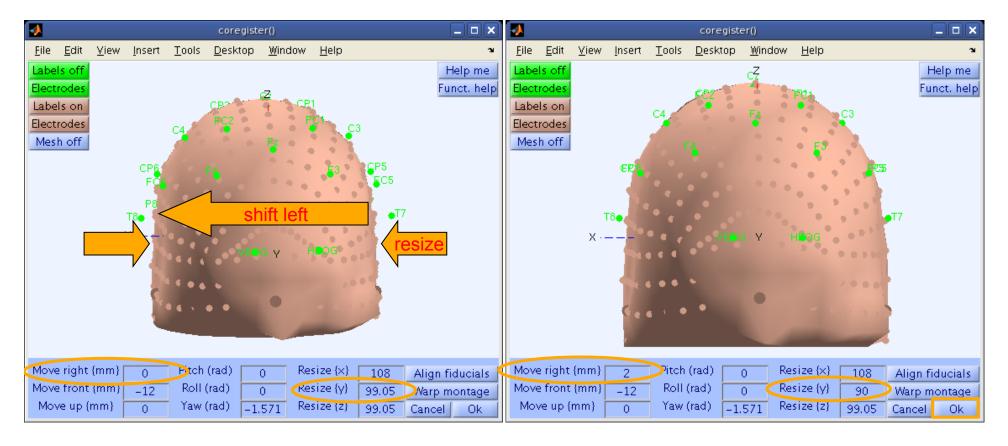

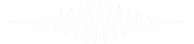

#### Confirm electrode transformation

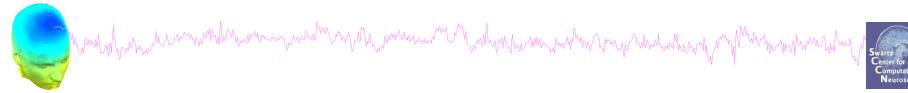

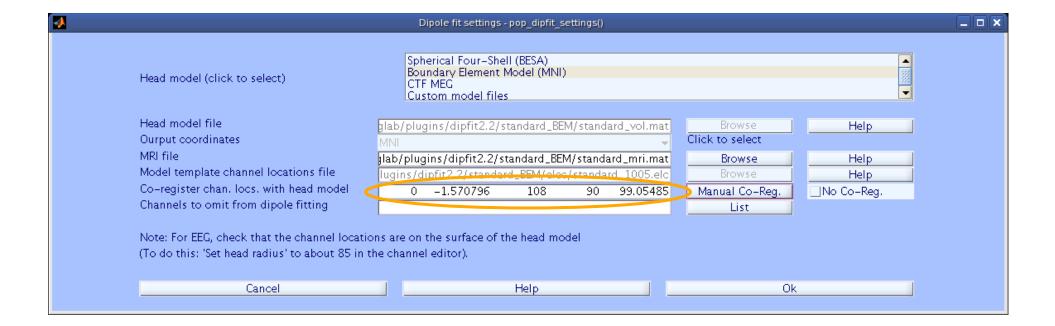

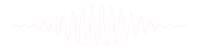

## Alternatively, warp to standard montage

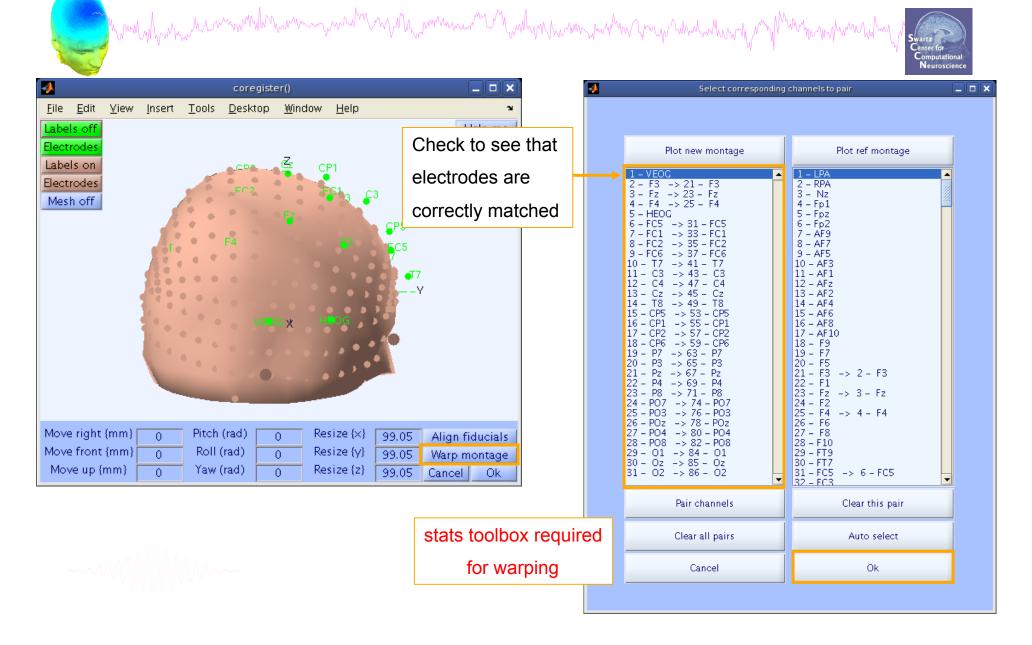

## Check coregistration with model

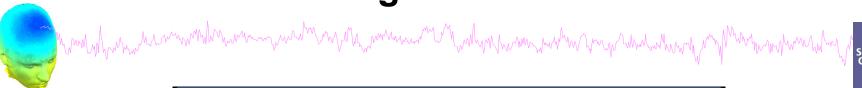

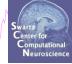

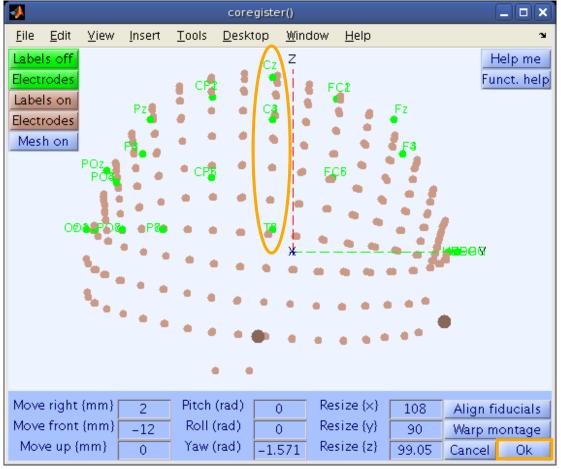

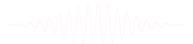

#### **EEG.**dipfit structure

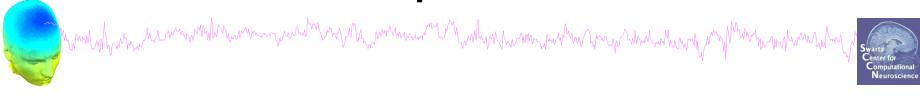

```
>> EEG.dipfit
ans =
```

hdmfile: [1x76 char]

mrifile: [1x71 char]

chanfile: [1x83 char]

chansel: [1x33 double]

coordformat: 'spherical'

model: [1x33 struct]

current: 32

vol: [1x1 struct]

coord\_transform: [0 0 -1.570796 100 76 90.87264 1 1 1]

From head model transformations

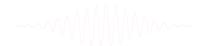

## **DIPFIT** and model co-registration

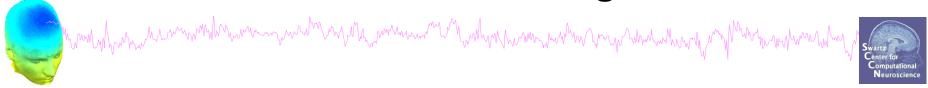

- 1. Co-register electrodes with model
- 2. Autofit, plot dipoles, fine fit
- 3. 3D headplot co-registration

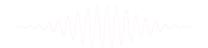

# **Autofit equivalent dipoles**

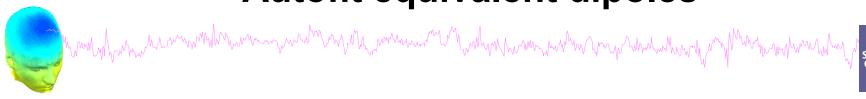

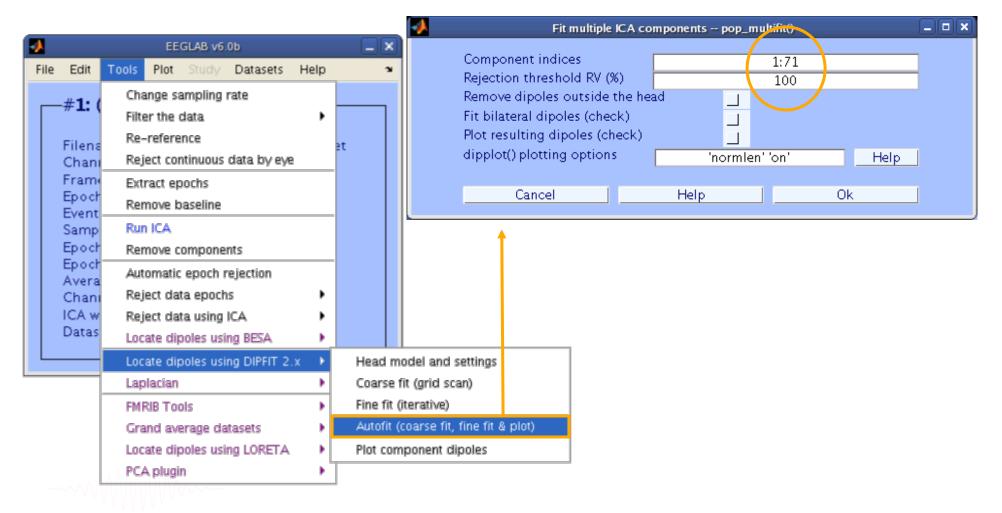

#### Plot dipoles

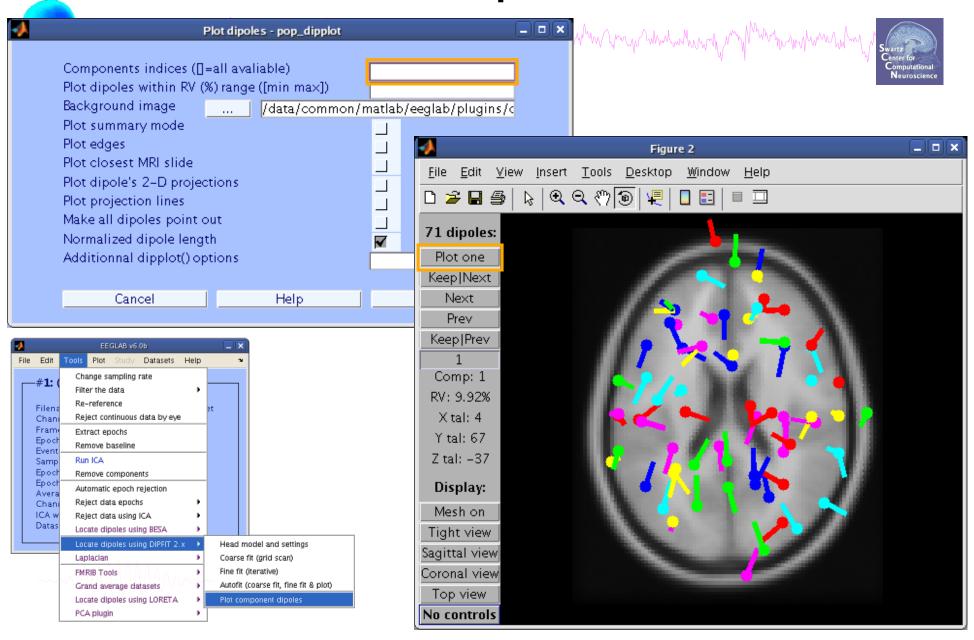

## Scroll through dipoles

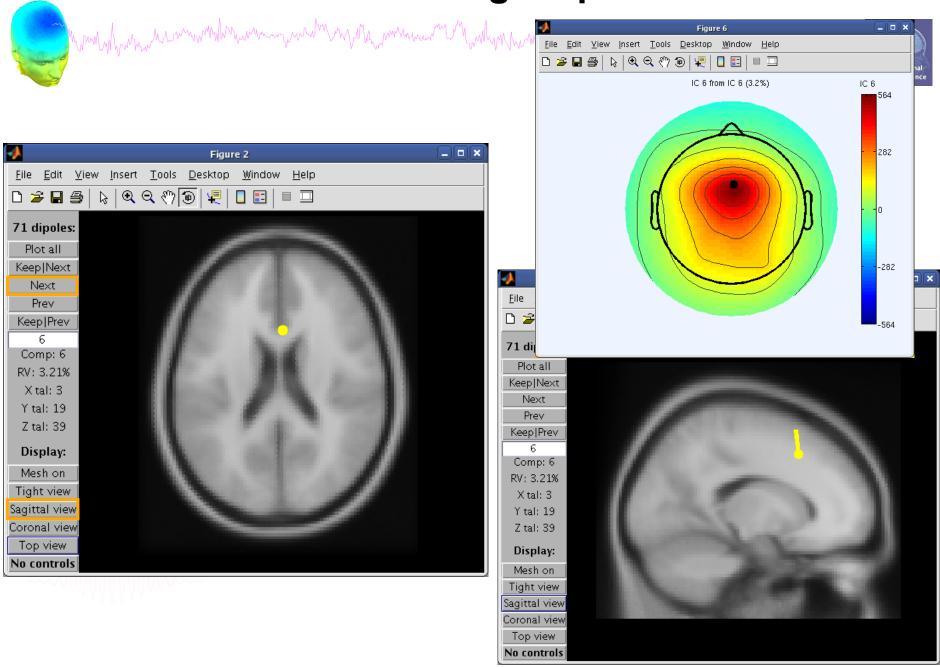

## Fine fit options in DIPFIT

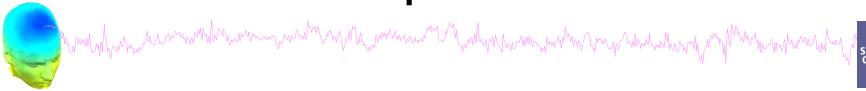

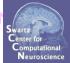

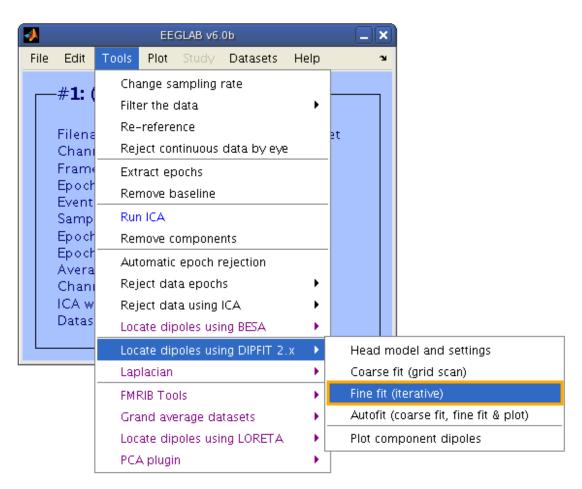

-----

#### Fine fit menu

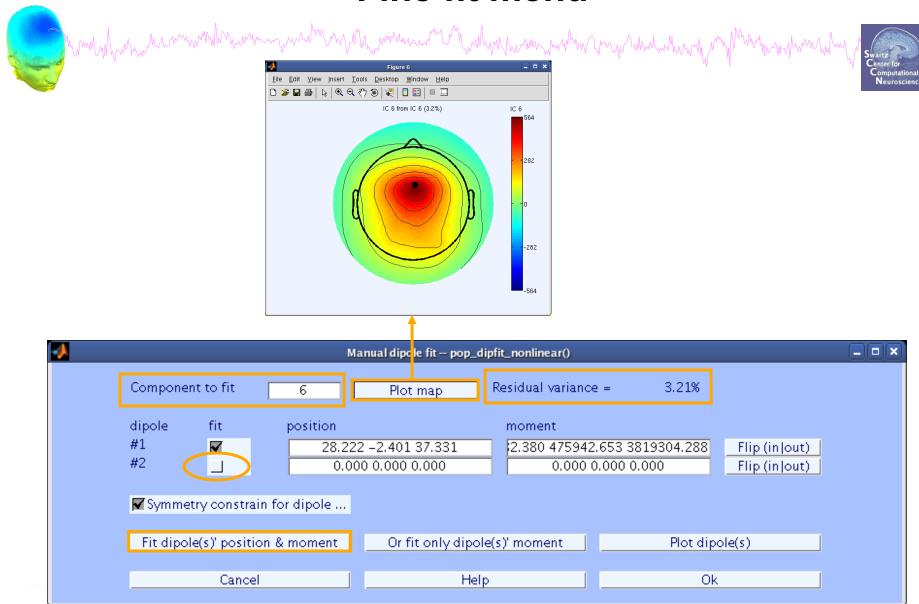

#### **Bilateral dipoles**

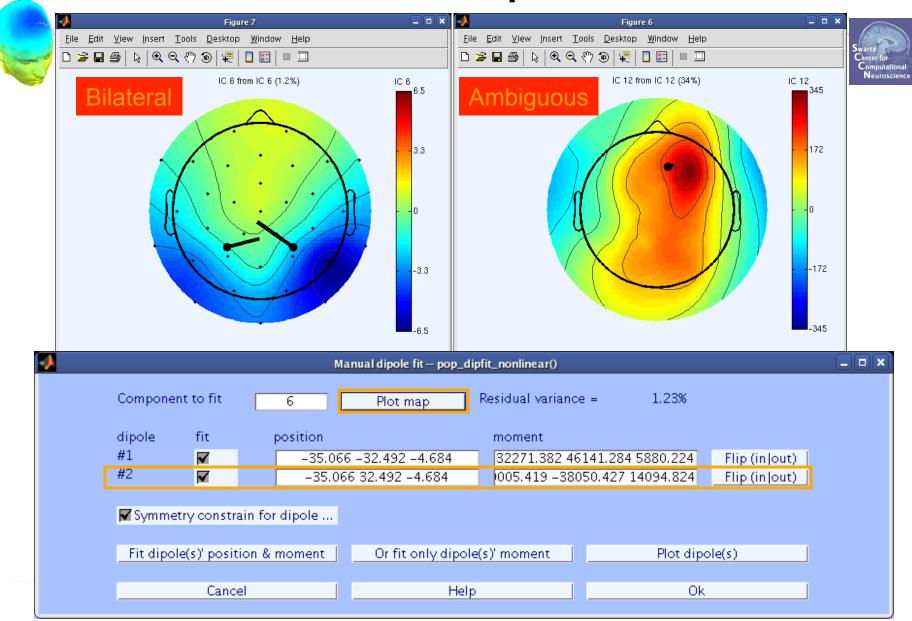

## **EEG.**dipfit structure

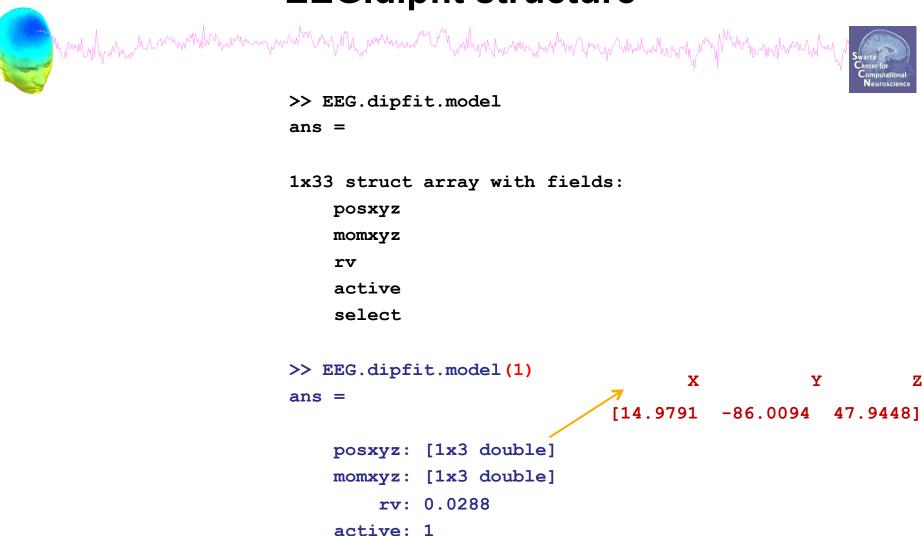

select: 1

-----

## DIPFIT and model co-registration

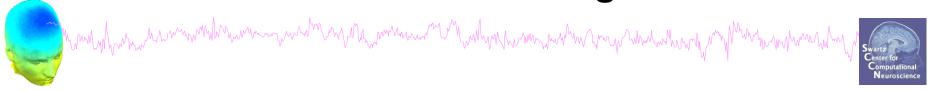

- 1. Co-register electrodes with model
- 2. Autofit, plot dipoles, fine fit
- 3. 3D headplot co-registration

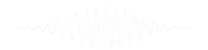

# Plot scalp maps in 3D

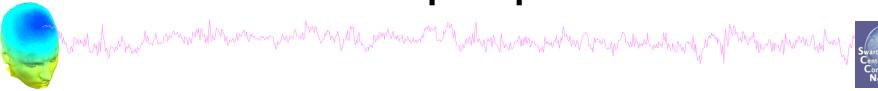

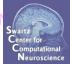

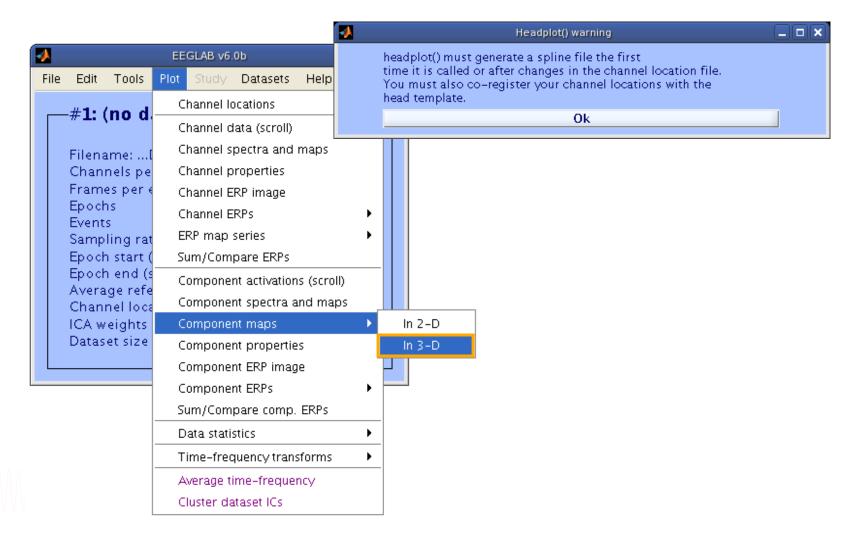

#### Headplot co-registration

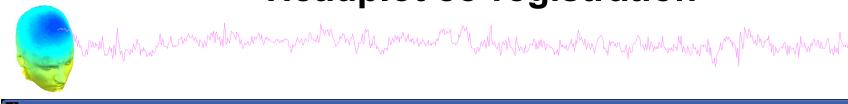

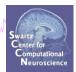

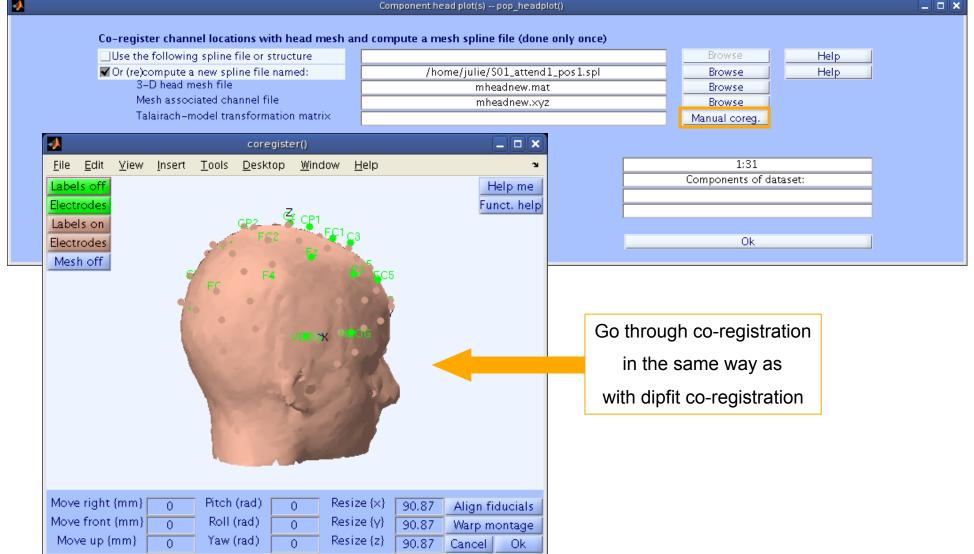

# Confirm headplot co-registration

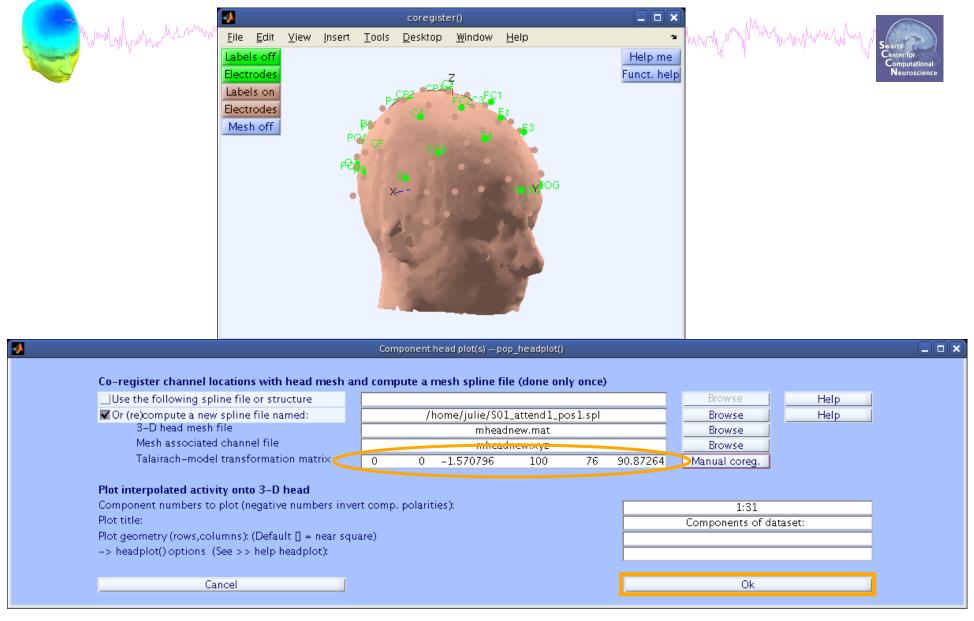

## Spline file in EEG structure

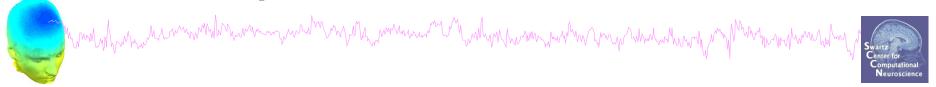

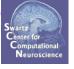

2D scalp map for IC 12

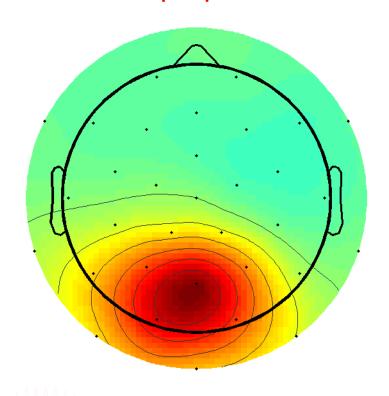

3D scalp map for IC 12

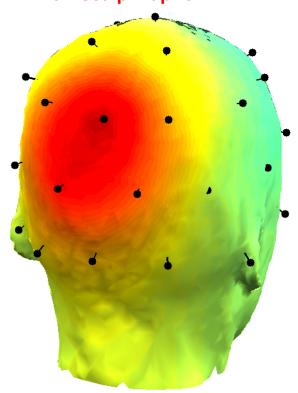

#### **Exercise**

man-many many mandra mandra ma

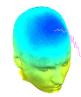

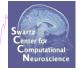

#### Novice / Intermediate

- Load 'stern125.set'
- Practice co-registering electrodes with **BEM** model (choose 'Erase' because this dataset has co-registration done already)
- Autofit IC dipoles
- Fine fit dipoles
- Plot dipoles from the GUI; scroll through components individually
- Co-register the head model for 3D scalp map plotting. Then plot some ICs in 3D

#### Advanced

- In the Finefit menu, try fitting a bilateral dipole, what happens to the residual variance?
- Try plotting a subset of dipoles in 'summary mode'
- Try purposely misaligning electrodes with model, how far off are the resulting dipoles from the original locations?